## **LECTURE & LAB REGISTRATION**

Be aware the course number could be the same for both lecture & lab (Ex. ESSC 110) or they could be seperate (Ex. COSC 111 & COSC 112).

Step 1. Locate the CRNS's for the different course or different sections (if they are the same number) you want.

|             | Select | CRN   | Subj   | Crse | Sec  | Cmp | Cred 1  | Title                             | Days | Time                    | Сар | Act | Rem |   |   |   |   |   | XL<br>Rem | Instructor                        | Date<br>(MM/DD) | Location      |
|-------------|--------|-------|--------|------|------|-----|---------|-----------------------------------|------|-------------------------|-----|-----|-----|---|---|---|---|---|-----------|-----------------------------------|-----------------|---------------|
| CRN is the  |        | 20700 | ESSC   | 110  | 0    | M1  |         | Dynamic                           | TR   | 11:00<br>am-12:15       | 36  | 20  | 16  | 0 | 0 | 0 | 0 | 0 |           | Michael D<br>Bradley (P)          | 01/07-04/26     | STRONG<br>120 |
| blue numbei |        |       |        |      |      |     | _       | Earth<br>System                   |      | pm                      |     |     |     |   |   |   |   |   |           |                                   |                 |               |
|             |        | 20385 | ESSC   | 110  | 001  | M1  | E       | The<br>Dynamic<br>Earth<br>System |      | 11:00<br>am-12:15<br>pm | 36  | 23  | 13  | 5 | 0 | 5 | 0 | 0 |           | Michael D<br>Bradley ( <u>P</u> ) | 01/07-04/26     | STRONG<br>120 |
|             |        | 20701 | ESSC   | 110  | 002  | M1  | E       | The<br>Dynamic<br>Earth<br>System | W    | 03:30<br>pm-05:20<br>pm | 24  | 14  | 10  | 0 | 0 | 0 | 0 | 0 |           | Michela<br>Arnaboldi<br>(P)       | 01/07-04/26     | STRONG<br>124 |
|             |        | 20817 | ESSC   | 110  | 004  | М1  | E       | The<br>Dynamic<br>Earth<br>System | R    | 12:30<br>pm-02:20<br>pm | 24  | 15  | 9   | 0 | 0 | 0 | 0 | 0 |           | Adam<br>Kenneth<br>Skyles (P)     | 01/07-04/26     | STRONG<br>124 |
|             |        | 21070 | ESSC   | 110  | 005  | M1  | E       | The<br>Dynamic<br>Earth<br>System | R    | 03:30<br>pm-05:20<br>pm | 24  | 14  | 10  | 0 | 0 | 0 | 0 | 0 |           | Adam<br>Kenneth<br>Skyles (P)     | 01/07-04/26     | STRONG<br>124 |
|             | Regist | er /  | Add to | Work | Shee | t N | lew Sea | arch                              |      |                         |     |     |     |   |   |   |   |   |           |                                   |                 |               |

Tip: Lectures are 2 days a week and labs are one, so pick one of each if they are the same course number (they do not have to be the same professor)

Step 2. Scroll to the bottom of your add/drop courses screen and enter CRN's into the boxes, then click submit changes.

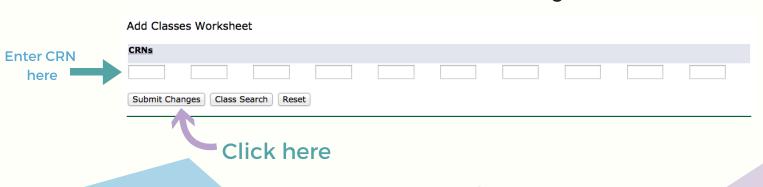